## TECHNICAL BULLETIN JTB00308NAS1 25 OCT 2013

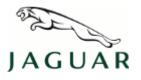

#### © Jaguar Land Rover North America, LLC

NOTE: The information in Technical Bulletins is intended for use by trained, professional Technicians with the knowledge, tools, and equipment required to do the job properly and safely. It informs these Technicians of conditions that may occur on some vehicles, or provides information that could assist in proper vehicle service. The procedures should not be performed by 'do-it-yourselfers'. If you are not a Retailer, do not assume that a condition described affects your vehicle. Contact an authorized Jaguar service facility to determine whether this bulletin applies to a specific vehicle.

## SECTION: 206-05

Electric Park Brake Switch Diagnostics

## AFFECTED VEHICLE RANGE:

#### XF (X250)

 Model Year:
 2009-2012

 VIN:
 R00019-S38910

#### XJ Range (X351)

| Model Year: | 2010-2012     |
|-------------|---------------|
| VIN:        | V00047-V31554 |

#### XK Range (X150)

Model Year:2010-2012VIN:B32753-B47081

### MARKETS:

NAS

### **CONDITION SUMMARY:**

**Situation:** The warning message 'Cannot Apply Park Brake' or 'Park Brake Fault' may be displayed in the Instrument Cluster (IC) message center and/or one or more of the following Diagnostic Trouble Codes (DTC) may be stored in the Electric Park Brake Control Module (EPBCM): C1D00-11, C1D00-15, C1D00-1C, C1D00-62, C1D00-64, C1D01-11, C1D01-15, C1D01-1C, C1D01-62, or C1D01-64.

**Cause:** This may be caused by resting a hand on the Electric Park Brake (EPB) switch or holding the EPB switch 'ON'.

Action: Should a customer express this concern, follow the Service Instruction outlined below.

### PARTS:

No Parts Required

### <u> TOOLS:</u>

SDD with latest SDD-DVD and Calibration File; first available on DVD134.12 v.144 Jaguar Land Rover-approved Midtronics battery power supply

## WARRANTY:

**NOTE:** Repair procedures are under constant review, and therefore times are subject to change; those quoted here must be taken as guidance only. Always refer to TOPIx to obtain the latest repair time.

NOTE: DDW requires the use of causal part numbers. Labor only claims must show the causal part number with a quantity of zero.

| DESCRIPTION           | SRO      | TIME (HOURS) | CONDITION CODE | CAUSAL PART |
|-----------------------|----------|--------------|----------------|-------------|
| Read fault codes - XF | 86.99.96 | 0.2          | 42             | C2Z22517    |
|                       |          |              |                |             |

| Read fault codes - XJ                                 | 86.99.96 | 0.2 | 42 | C2D24121 |  |  |  |
|-------------------------------------------------------|----------|-----|----|----------|--|--|--|
| Read fault codes - XK                                 | 86.99.96 | 0.2 | 42 | C2C26857 |  |  |  |
| △NOTE: Normal Warranty policies and procedures apply. |          |     |    |          |  |  |  |

### **SERVICE INSTRUCTION:**

1. CAUTION: A Jaguar Land Rover-approved Midtronics battery power supply must be connected to the vehicle battery during SDD diagnosis / module programming.

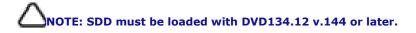

Connect the Jaguar Land Rover-approved Midtronics battery power supply to the vehicle battery.

- 2. Turn ignition 'ON' (engine not running).
- 3. Connect the Symptom Driven Diagnostics (SDD) system to the vehicle and begin a new session.
- **4.** Follow the on-screen prompts, allowing SDD to read the VIN and identify the vehicle and initiating the data collect sequence.
- 5. Select 'Diagnosis' from the Session Type screen.
- 6. Select the 'Selected Symptoms' tab, and then select the following:
  - Electrical > Instruments > Information and message centre > Message display area > Chassis

# 7. ONOTE: The Electric Park Brake Control Module (EPBCM) may also be referred to as Park Brake Module (PBM).

# NOTE: Electric Park Brake Control Module (EPBCM) Diagnostic Trouble Codes (DTC) set in both 'related' and 'unrelated'.

Read and clear all Diagnostic Trouble Codes (DTC):

- Select the 'DTCs' tab;
- Select the 'Recommendations' tab;
- Select 'Complete vehicle Clear all stored diagnostic trouble codes'.
- 8. Cycle the Electric Park Brake (EPB) switch five (5) times.

# 9. ONOTE: The Electric Park Brake Control Module (EPBCM) may also be referred to as Park Brake Module (PBM).

## **NOTE:** Electric Park Brake Control Module (EPBCM) Diagnostic Trouble Codes (DTC) set in both 'related' and 'unrelated'.

Read and clear all Diagnostic Trouble Codes (DTC):

- Select the 'DTCs' tab;
  - If no DTCs are stored, advise the customer on correct usage of the EPB switch.
  - If DTCs are stored, additional diagnostics will be required; to be carried out as a separate claim.
- 10. Exit the current session.

**11.** Disconnect the SDD and the battery power supply from the vehicle.